### **RADIODETECTION®**

## **RD8200™**

Multifunction precision cable and pipe locators

User Guide Guía del usuario Guide d'utilisation Návod k použití 用户指南 Gebruikershandleiding دليل املستخدم

90/RD8200-UG-INT/01

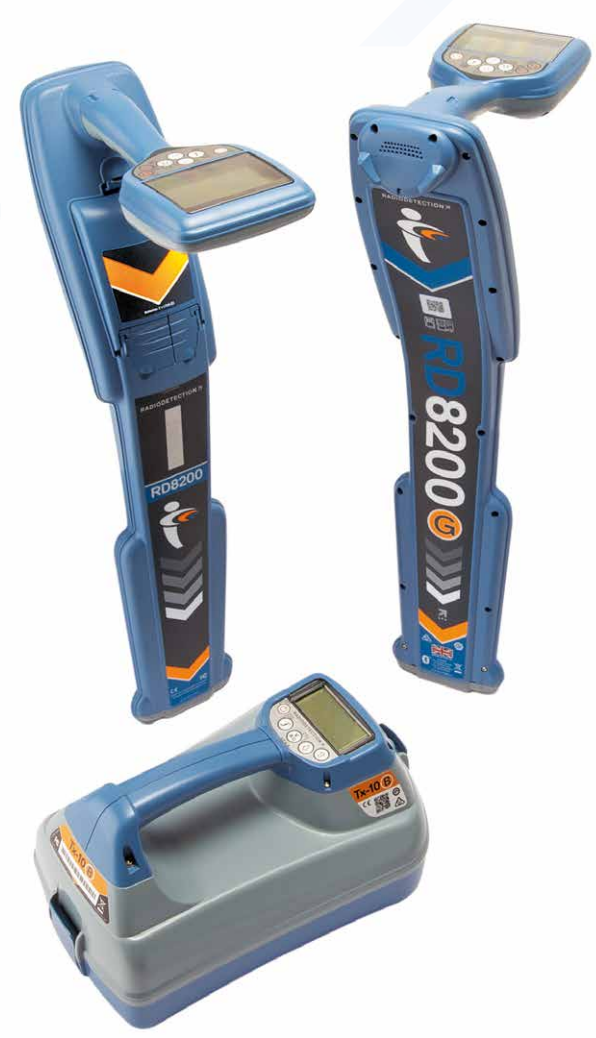

## **RD8200**

Localizadores de cables y tuberías multifunción de precisión

## Preámbulo

#### **Acerca de esta guía**

PRECAUCIÓN: Esta guía ofrece instrucciones de operación básicas para el localizador RD8200 y su transmisor Tx. Además contiene información e instrucciones de seguridad importantes, por lo que debe leerse completamente antes de intentar utilizar el localizador y transmisor RD8200.

Esta guía es solo una referencia rápida. Para obtener instrucciones detalladas, incluido el uso de accesorios, ayuda con eCert™, CALSafe™, con las mediciones de inspección y con el registro de datos, por favor consulte el Manual de instrucciones del localizador RD8200 y los manuales en línea de RD Manager™, que se pueden descargar de www.radiodetection.com.

La biblioteca en línea de Manuales del usuario también contiene enlaces a los manuales en línea de RD Manager.

Los certificados de conformidad para la gama de localizadores RD8200 y transmisores Tx se encuentran en www.radiodetection.com. \*En los modelos de registro de datos y GPS solamente.

A ADVERTENCIA: La conexión directa con cables con tensión es POTENCIALMENTE LETAL. Las conexiones directas a conductores con tensión deben ser realizadas solo por personal altamente cualificado, utilizando únicamente los productos pertinentes que permitan conexiones a líneas con tensión.

ADVERTENCIA: El transmisor puede emitir tensiones potencialmente letales. Preste atención al aplicar señales a una tubería o cable y asegúrese de notificar a otros técnicos que puedan estar trabajando en la línea.

A ADVERTENCIA: Reduzca el nivel de audio antes de usar los auriculares para evitar daños auditivos.

A ADVERTENCIA: Este equipo NO está aprobado para uso en áreas donde pueda haber gases peligrosos.

A ADVERTENCIA: Al utilizar el transmisor, apague la unidad y desconecte los cables antes de retirar la batería.

A ADVERTENCIA: El localizador RD8200 detectará la mayoría de los conductores subterráneos, pero existen algunos objetos que no irradian una señal detectable. El RD8200, o cualquier otro localizador electromagnético, no pueden detectar estos objetos por lo que se debe proceder con cautela. También existen algunos cables con tensión que no pueden ser detectados por el RD8200 en el modo Potencia. El RD8200 no indica si una señal es de un solo cable o de varios muy cercanos.

A ADVERTENCIA: Las baterías pueden calentarse tras el uso prolongado a plena potencia de salida. Preste atención al reemplazar o manipular las baterías.

A ADVERTENCIA: Utilice únicamente equipos de carga provistos por Radiodetection. El uso de cargadores alternativos puede producir riesgos para la seguridad y/o reducir la vida útil de la batería.

PRECAUCIÓN: No deje que la batería se descargue por completo, ya que esto puede reducir su vida útil o dañarla permanentemente. Si no utiliza su equipo durante un período prolongado, cárguelo al menos una vez al mes.

#### A ADVERTENCIA: No intente forzar ni desarmar las baterías.

PRECAUCIÓN: Si se sospecha que la batería está fallando o si la batería muestra algún signo de decoloración/daño físico, devuelva la unidad completa a un centro de reparación autorizado para su investigación y reparación. Las normas locales, nacionales o de transporte IATA pueden restringir el envío de baterías defectuosas. Compruebe con su servicio de transporte las restricciones y directrices para las prácticas recomendadas. Su representante local de Radiodetection podrá indicarle dónde se encuentran nuestros centros de reparación autorizados.

NOTA: El rango de temperatura de carga es de 0 a 45 ° C, 32 a 113 °F. No intente recargar sus baterías fuera de este rango de temperatura.

## 3 años de garantía ampliada

Los localizadores RD8200 y transmisores Tx cuentan con 1 año de garantía estándar. Los clientes pueden ampliar el periodo de garantía a un total de 3 años al registrar sus productos en un plazo de tiempo de 3 meses tras la compra.

#### **Para registrar su producto:**

Visite https://portal.radiodetection.com para crear la cuenta\* del portal de su empresa y use la página de productos para registrar su localizador o transmisor.

Visite https://support.radiodetection.com para obtener instrucciones sobre cómo crear una cuenta de portal o cómo registrar su producto.

\*Se requiere una dirección de correo electrónico válida y un número de teléfono móvil.

## Certificación electrónica por eCert y comprobación automática

El localizador RD8200 es un equipo de seguridad que debe revisarse regularmente para asegurar su correcto funcionamiento.

eCert ofrece una prueba completa de los circuitos de localización del RD8200 y proporciona un certificado de calibración de Radiodetection si se obtiene un resultado positivo.

Para ejecutar eCert, el localizador debe estar conectado a un PC con conexión a Internet y que tenga instalado el programa RD Manager.

Consulte el manual de instrucciones de RD Manager para obtener más detalles. Puede ser necesario realizar una compra adicional.

Los localizadores RD8200 incorporan una función de comprobación automática. Además de las comprobaciones habituales para funciones de visualización y de potencia, el RD8200 aplica señales de prueba a su circuito de localización durante la comprobación automática para verificar la precisión y el rendimiento.

Le recomendamos realizar una comprobación automática por lo menos una vez por semana o antes de cada uso.

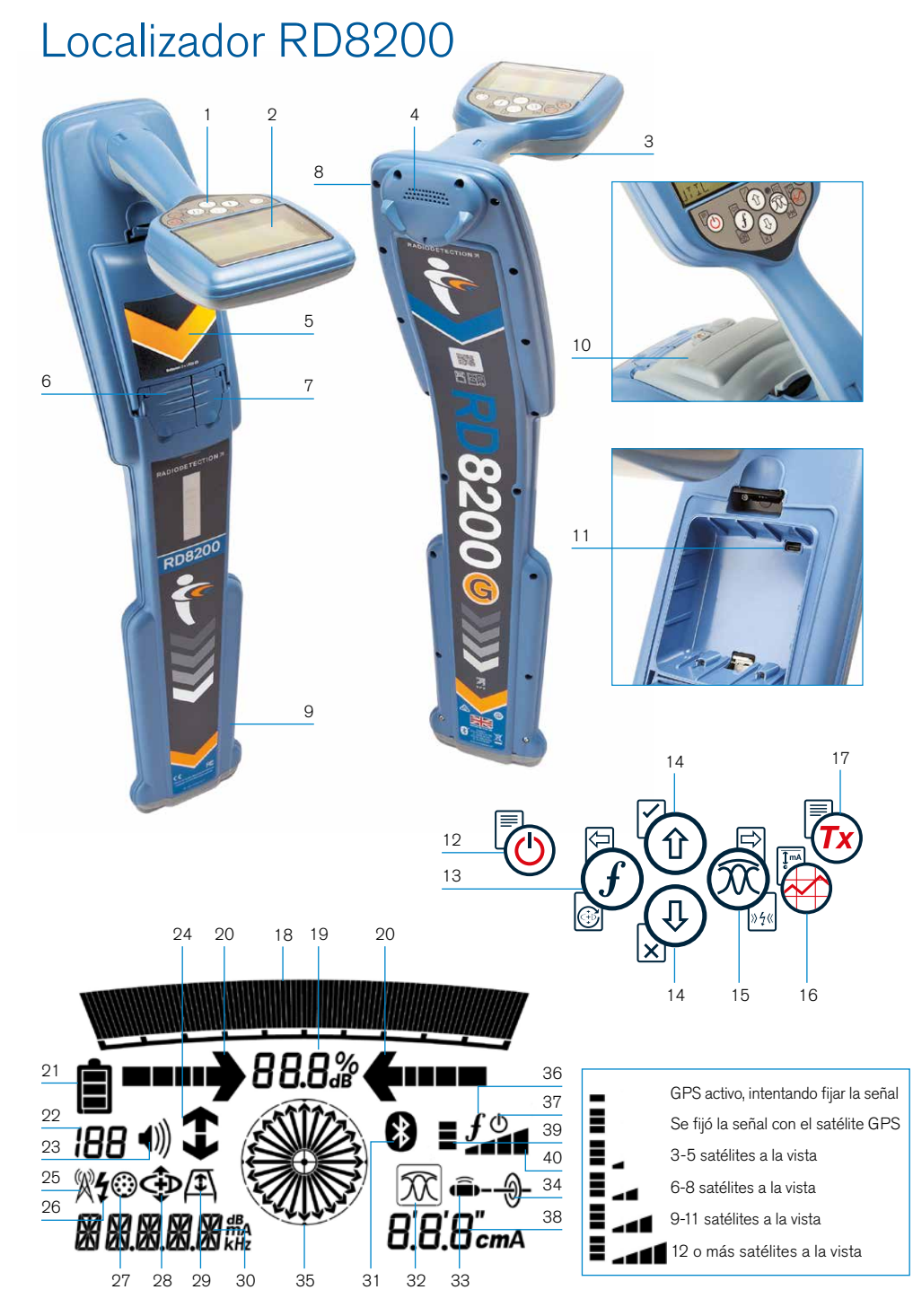

#### **Características del localizador**

- 1. Teclado.
- 2. Pantalla LCD con retroiluminación automática.
- 3. Retroalimentación háptica (vibración).
- 4. Altavoz.
- 5. Compartimento de la batería.
- 6. Conector para accesorios.
- 7. Conector para auriculares.
- 8. Módulos Bluetooth®.
- 9. Sistema de alertas de balanceo.
- 10. Baterías opcionales de iones de litio.
- 11. Puerto USB (dentro del compartimento de la batería).

#### **Teclado numérico del localizador**

- 12. Tecla de encendido.
- 13. Tecla de frecuencia.
- 14. Flechas hacia arriba y abajo.
- 15. Tecla de antena.
- 16. Tecla de inspección.
- 17. Tecla del transmisor.

#### **Iconos de la pantalla del localizador**

- 18. Gráfico de barras de potencia de la señal con marcador de pico.
- 19. Lectura de la potencia de la señal.
- 20. Flechas de orientación proporcionales /nulo.
- 21. Nivel de batería.
- 22. Sensibilidad de lectura/Número de registro.
- 23. Nivel de volumen.
- 24. Flechas de dirección de corriente.
- 25. Icono del modo Radio.

**ESPAÑOL**

- 26. Icono del modo Potencia.
- 27. Icono de Medición/Accesorios.
- 28. Icono del modo CD.
- 29. Icono de bastidor en A.
- 30. Lectura de frecuencia/corriente/menú.
- 31. Icono de estado de Bluetooth: Icono parpadeante significa emparejamiento en progreso. El icono fijo indica una conexión activa.
- 32. Icono del modo Antena: Indica la selección del modo antena: Pico / Nulo / Pico Amplio / Pico+™ / Orientación.
- 33. Icono de sonda: Indica que se ha seleccionado una fuente de señal de sonda.
- 34. Icono de línea: Indica que se ha seleccionado una fuente de señal de línea.
- 35. Brújula: Muestra la orientación del cable localizado o sonda con respecto al localizador.
- 36. Estado de comunicación del transmisor – confirma la comunicación correcta con iLOC™.
- 37. Indicador de espera del transmisor.
- 38. Lectura de profundidad.

#### Localizadores con GPS solo:

- 39. Estado del GPS.
- 40. Calidad de la señal GPS.

## Transmisores Tx-5 y Tx-10

## $\overline{2}$ 1 3 4 5 7 8 9 10 6

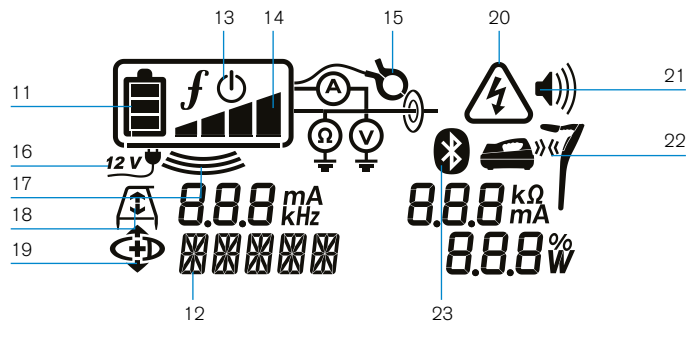

#### **Características del transmisor**

- 1. Teclado.
- 2. Pantalla LCD.
- 3. Bandeja de accesorios extraíble.
- 4. Bandeja de la batería tipo D.
- 5. Baterías opcionales de iones de litio.
- 6. Módulo Bluetooth (unidades iLOC).

#### **Teclado numérico del transmisor**

- 7. Tecla de encendido.
- 8. Tecla de frecuencia.
- 9. Flechas hacia arriba y abajo.
- 10. Tecla de mediciones.

#### **Iconos de la pantalla del transmisor**

- 11. Indicación del nivel de la batería.
- 12. Lectura del modo de operación.
- 13. Icono de espera.
- 14. Indicador del nivel de salida.
- 15. Icono de pinza: Indica cuando se ha conectado una pinza de señal u otro accesorio.
- 16. Indicador de Potencia de corriente directa conectada.
- 17. Indicador del modo inducción.
- 18. Bastidor en A: Indica cuando el transmisor está en el modo búsqueda de averías.
- 19. Modo DC: Indica que el transmisor está en modo dirección de corriente.
- 20. Indicador de advertencia de tensión: Indica que el transmisor está emitiendo niveles de tensión potencialmente peligrosos.
- 21. Indicador del nivel de volumen.

#### Transmisores con iLOC activado solamente:

- 22. Icono de emparejamiento: Aparece cuando el transmisor y el localizador están conectados mediante iLOC.
- 23. Icono de Bluetooth: Indica el estado de la conexión Bluetooth. Icono parpadeante significa emparejamiento en progreso.

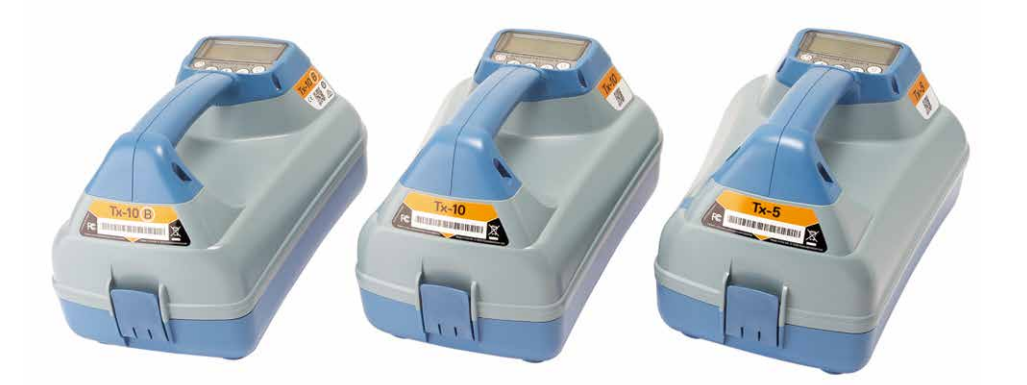

## Acciones del teclado numérico y accesos rápidos

Encienda el localizador o el transmisor presionando la tecla  $\circled{0}$ . Una vez encendido, las teclas funcionan de la siguiente manera:

#### Teclas del localizador

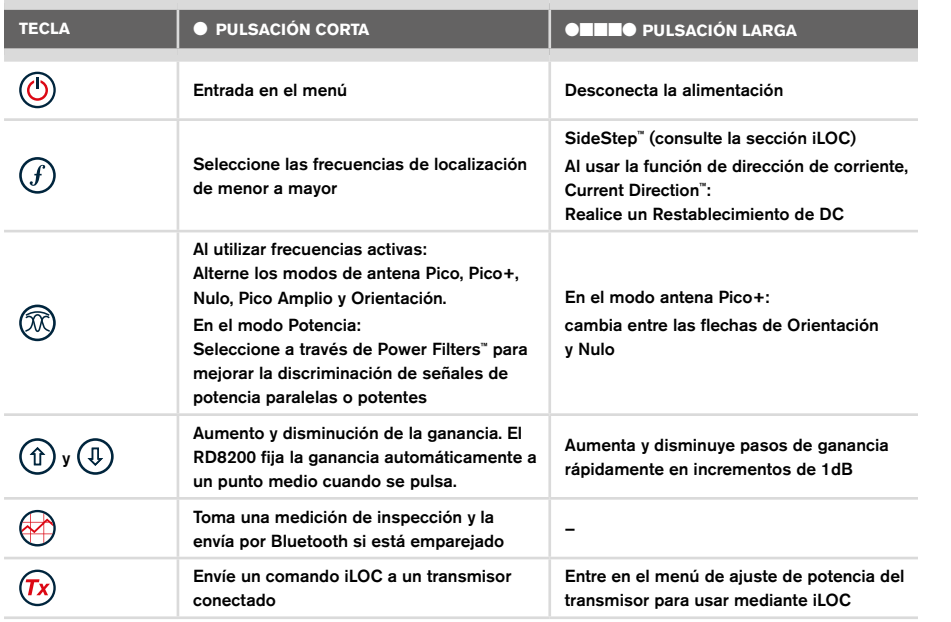

#### Teclas del transmisor

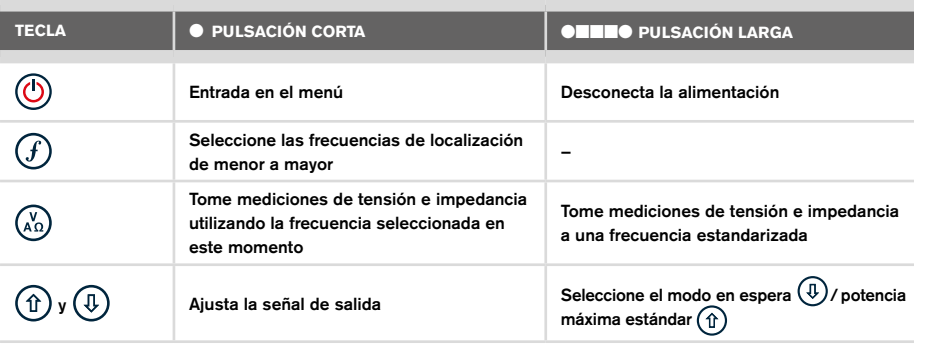

Consejo: para desplazarse por las frecuencias de mayor a menor, mantenga presionado  $\overline{f}$ ) mientras presiona el botón  $\overline{f}$ ) (corresponde a los localizadores y los transmisores).

## Antes de comenzar

#### **iIMPORTANTE!**

Esta guía es solo una referencia rápida. Le recomendamos que lea el manual de instrucciones antes de comenzar a usar el localizador RD8200.

#### **Uso por primera vez**

Los localizadores y transmisores RD8200 pueden recibir alimentación mediante pilas alcalinas o de NiMH de tipo D, o por un paquete de baterías de iones de litio (Li-Ion) opcional.

Para colocar las baterías D en el localizador, abra el compartimento de las baterías e inserte dos baterías alcalinas o de NiMH tipo D. Preste atención a la hora de alinear los polos positivo (+) y negativo (-) como se indica.

Para colocar las baterías tipo D en el transmisor, abra la bandeja de accesorios. El compartimento de las baterías se encuentra debajo del cuerpo del transmisor. Apertura del compartimento de la batería. Inserte ocho baterías alcalinas o de NiMH tipo D. Preste atención a la hora de alinear los polos positivo (+) y negativo (-) como se indica.

Alternativamente, el transmisor puede recibir alimentación al conectarlo a la red eléctrica o a un automóvil mediante un adaptador suministrado por Radiodetection como accesorio opcional.

#### **Paquetes de baterías recargables**

Existen baterías de iones de litio para los localizadores y transmisores, que proporcionan un rendimiento superior en comparación con las baterías alcalinas tradicionales. Para instalar estos paquetes recargables, siga las instrucciones que vienen con cada paquete.

#### **Configuración del sistema**

Es importante que configure el sistema según los requisitos regionales/operativos y sus preferencias personales antes de realizar la primera inspección. Puede configurar el sistema utilizando el menú como se describe a continuación.

## Configuración del sistema

Los menús del localizador y transmisor RD8200 permiten seleccionar o modificar las opciones del sistema. Una vez que se entra en el menú, se navega mediante las teclas de dirección. El modo de navegación es similar en el transmisor y en el localizador. Dentro del menú, la mayoría de los iconos en pantalla desaparecen temporalmente y las opciones del menú aparecen en el margen inferior izquierdo de la pantalla. Con la flecha derecha se accede a un submenú y con la flecha izquierda se regresa al menú anterior. Tenga en cuenta que al desplazarse por el menú del localizador, las teclas  $\mathcal{F}$  v  $\mathbb{\widehat{D}}$ actúan como flechas hacia la izquierda y derecha. Al desplazarse por el menú del transmisor, las teclas  $(f)$  y  $\binom{y}{k}$  actúan como flechas hacia la izquierda y derecha.

#### Para navegar por los menús:

- 1. Presione la tecla  $\circled{0}$  para acceder al menú.
- 2. Utilice las flechas  $(\widehat{\theta})$  o  $(\widehat{\theta})$  para desplazarse por las opciones del menú.
- 3. Presione la tecla  $\Rightarrow$  para acceder al submenú de opciones.
- 4. Utilice las flechas  $(\widehat{\theta})$  o  $(\widehat{\theta})$  para desplazarse por las opciones del submenú.
- 5. Presione la tecla  $\textcircled{=}$  para confirmar la selección y regresar al menú anterior.
- 6. Presione la tecla  $\leftarrow$  para regresar a la pantalla principal de operación.

NOTA: Al seleccionar una opción y pulsar la tecla  $\textcircled{=}$ , se activa la opción automáticamente.

#### **Opciones de menú del localizador**

- VOL (VOLUMEN): Ajusta el volumen del altavoz de 0 (silencio) a 5 (más alto).
- SMLOG: habilitar o deshabilitar el Bluetooth utilizado para mediciones de inspección, restablecer BT, emparejar con un dispositivo externo, seleccionar el protocolo BT y enviar registros de mediciones de inspección a través de BT
- ILOC: Activa, desactiva, restablece o empareja las conexiones de iLoc.
- GPS: Habilite o deshabilite el módulo GPS interno, seleccione una fuente GPS externa y reinicie el GPS interno.
- CDR (DIRECCIÓN DE CORRIENTE): Reinicia la dirección de corriente (DC). (Alternativamente, mantenga pulsada la tecla  $(F)$  en el modo CD).
- UNIDADES: Selecciona unidades métricas o imperiales.
- UTIL: Activar o desactivar la selección de servicios públicos.
- ULIST: Selección de servicios públicos
- LANG (IDIOMA): Selecciona el idioma de los menús.
- POTENCIA: selecciona la frecuencia de la red eléctrica local: 50 o 60 Hz.
- ANT: activa o desactiva cualquier modo antena, excepto Pico.
- FREQ (FRECUENCIA): Activa o desactiva frecuencias individuales.
- ALERT: Activa o desactiva Strike*Alert*™.
- BATT (BATERÍAS): establece el tipo de baterías: Alcalinas o de NiMH. Selecciona Li-Ion automáticamente cuando se conectan.
- FLECHA: selecciona las flechas de orientación proporcionales o nulo en el modo Pico+.
- COMP: Activa o desactiva la visualización de la función de brújula.
- VALRT: Activa o desactiva la función de vibración.
- AUDIO: Selecciona los niveles de sonido ALTO o BAJO.
- SWING: Activa o desactiva la medición de balanceo.
- INFO: Muestra la versión de software, realiza una comprobación automática, muestra la fecha de recalibración más reciente de servicio (M CAL) o la calibración eCert más reciente.

#### **Opciones de menú del transmisor**

- VOL (VOLUMEN): Ajusta el volumen del altavoz de 0 (silencio) a 3 (más alto).
- FREQ (FRECUENCIA): Activa o desactiva frecuencias individuales.
- BOOST (AUMENTAR): Aumenta la salida del transmisor por un periodo de tiempo determinado (en minutos).
- INFO: Muestra la versión de software
- LANG (IDIOMA): Selecciona el idioma de los menús.
- OPT F (FRECUENCIA OPCIONAL): Ejecuta SideStep*auto*™ para seleccionar automáticamente una frecuencia de localización para el servicio conectado.
- BATT (BATERÍAS): establece el tipo de baterías: ALC, NiMH o Li-ION y activa /desactiva el modo Eco.
- P MAX (POTENCIA MÁXIMA): Configura el transmisor para que emita su potencia máxima.
- MODEL (MODELO): Hace coincidir la configuración del transmisor con el modelo de su localizador.
- MAX V (TENSIÓN MÁXIMA): Fija la tensión de salida al máximo (90 V).
- ILOC: Activa, desactiva o empareja conexiones iLOC (en modelos con Bluetooth solamente).

#### **Ejemplos de uso del menú, selección de opciones y realización de modificaciones:**

#### Frecuencia de alimentación de red del localizador

Para seleccionar la frecuencia correcta (50 o 60 Hz) para el suministro de energía de su país o región:

- 1. Presione la tecla  $\circled{0}$  para acceder al menú.
- 2. Desplácese hasta el menú POWER con las flechas  $(\hat{r})$  o  $(\hat{v})$ .
- 3. Presione la tecla  $\mathbb{\widehat{D}}$  para acceder al menú POWER.
- 4. Use las teclas  $(\widehat{\theta})$  o  $(\widehat{\theta})$  para seleccionar la frecuencia de alimentación de red correcta.
- 5. Presione la tecla  $\widehat{f}$  dos veces para aceptar la selección y volver a la pantalla de operación principal.

#### Baterías

Es importante que configure el sistema para que concuerde con el tipo de baterías actualmente instaladas, a fin de garantizar un rendimiento óptimo y una correcta indicación del nivel de la batería.

Para establecer el tipo de batería:

- 1. Presione la tecla  $\circled{0}$  para acceder al menú.
- 2. Desplácese hasta el menú BATT utilizando las flechas  $(\hat{t})$  o  $(\hat{t})$ .
- 3. Presione la tecla  $\mathbb{Q}$  (en el localizador) o  $\mathbb{Q}$  (en el transmisor) para entrar en el menú BAT.
- 4. Desplácese hacia arriba o hacia abajo para seleccionar el tipo de batería correcto (alcalina, hidruro metálico de níquel o iones de litio). Las de iones de litio se seleccionan automáticamente al conectar un paquete de baterías de iones de litio al localizador.
- 5. Presione la tecla  $\widehat{d}$  dos veces para aceptar la selección y volver a la pantalla de operación principal.

#### Modo Eco del transmisor

Cuando utilice baterías alcalinas se puede seleccionar el modo Eco para prolongar al máximo su vida útil. Cuando se selecciona el modo Eco el transmisor reduce automáticamente su potencia máxima a medida que se agotan los niveles de las baterías. El modo Eco está desactivado de manera predeterminada. Para activar el modo Eco:

- 1. Presione la tecla  $\circled{0}$  para acceder al menú.
- 2. Desplácese hasta el menú BATT utilizando las flechas  $(\widehat{\theta})$  o  $(\widehat{\theta})$ .
- 3. Presione la tecla  $\binom{N}{4}$  para acceder al menú BATT.
- 4. Seleccione el tipo de batería ALK con las flechas  $(\hat{t})$  o  $(\hat{\theta})$ .
- 5. Presione la tecla  $\binom{N}{n}$  para acceder al submenú ECO.
- 6. Seleccione ECO con las flechas  $\textcircled{f}$  o  $\textcircled{4}$ .
- 7. Presione la tecla  $\mathcal{F}$ ) tres veces para aceptar la selección y volver a la pantalla de operación principal.

## Localización de tuberías y cables

Para obtener una descripción más detallada sobre la utilización del localizador, del transmisor y para técnicas de localización más precisas, consulte el Manual de instrucciones de RD8200.

El localizador RD8200 está diseñado para funcionar con la «hoja» del localizador de manera perpendicular a la trayectoria del cable o tubería que se está localizando.

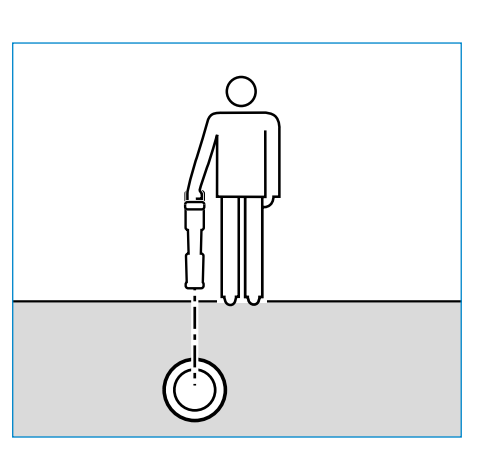

#### **SideStep***auto***™**

El transmisor se puede usar para recomendar una frecuencia de localización de uso general para una tarea de localización específica al medir la impedancia del cable o tubería objetivo. Para ejecutar SideStep*auto*™, conecte el transmisor al servicio objetivo y a continuación:

- 1. Presione la tecla  $\circled{0}$  para acceder al menú.
- 2. Desplácese hasta el menú OPT F con las flechas  $(\hat{v})$  o  $(\hat{v})$ .
- 3. Pulse la tecla  $\binom{y}{n}$  para seleccionar INICIO.
- Pulse la tecla  $(f)$  para iniciar la prueba. El transmisor seleccionará automáticamente una frecuencia de uso general para usar en el servicio conectado.

#### **Localización con frecuencias activas**

Las frecuencias activas se aplican a la tubería o cable objetivo mediante el transmisor y ofrecen la manera más eficaz de rastrear tuberías o cables subterráneos.

En términos generales, es preferible utilizar una frecuencia baja en los servicios de baja impedancia más grandes y pasar a una frecuencia más alta en los servicios de alta impedancia más pequeños.

Siempre debe utilizarse el ajuste más bajo de potencia necesario para rastrear el servicio objetivo para reducir al mínimo el riesgo de obtener pistas falsas.

El transmisor puede aplicar una señal mediante tres métodos diferentes:

#### Conexión directa

En conexión directa, se conecta el transmisor directamente a la tubería o el cable que se desea inspeccionar mediante el cable de conexión directa incluido. Generalmente, el cable negro se conecta a tierra mediante la estaca, suministrada.

A continuación, el transmisor aplica una señal discreta en la línea, que se puede rastrear con el localizador. Este método proporciona la mejor señal en una línea individual y permite el uso de frecuencias más bajas, que pueden rastrearse por distancias más largas.

A ADVERTENCIA: La conexión directa con cables con tensión es POTENCIALMENTE LETAL. Las conexiones directas a conductores con tensión deben ser realizadas solo por personal altamente cualificado, utilizando únicamente los productos pertinentes que permitan conexiones a líneas con tensión.

#### Inducción

El transmisor se coloca en el suelo sobre o cerca de la zona de inspección. Se selecciona la frecuencia adecuada. A continuación, el transmisor induce la señal de manera indiscriminada hacia cualquier conductor metálico cercano. En modo inducción, generalmente se recomienda el uso de frecuencias más altas ya que son más fáciles de inducir hacia conductores cercanos.

#### Pinza de transmisor

Se puede colocar una pinza de señal opcional alrededor de un cable con tensión con aislamiento o una tubería de hasta 8,5"/215 mm de diámetro para transferir la señal del transmisor al servicio. Este método de aplicación de la señal del transmisor es particularmente útil en los cables con tensión aislados y elimina la necesidad de desconectar la alimentación al cable.

ADVERTENCIA: No utilice la pinza en conductores con tensión sin aislamiento. ADVERTENCIA: Antes de aplicar o retirar la pinza de alrededor de un cable de alimentación, asegúrese de que la pinza siempre esté conectada al transmisor.

#### **Localización con frecuencias pasivas**

La detección de frecuencia pasiva aprovecha las señales que ya están presentes en los conductores metálicos subterráneos. El RD8200 admite cuatro tipos de frecuencias pasivas: Señales de potencia, radio, CPS y TV por cable (CATV). Se pueden detectar estas frecuencias sin la ayuda del transmisor.

#### **Power Filters**

Los localizadores RD8200 permiten a los operadores aprovechar las señales armónicas de las redes eléctricas. Una vez que esté en el modo Potencia, pulse la tecla  $\mathbb{\textcircled{R}}$  para salir del modo Potencia sensible de Radiodetection y desplácese por los cinco Power Filters individuales. Esto permite a los operadores establecer si una señal de potencia individual grande proviene de una fuente o de la presencia de múltiples cables. Las diferentes características armónicas de las líneas detectadas, pueden utilizarse para rastrear y marcar su ruta.

Además, el uso de un armónico individual puede permitir la localización de líneas eléctricas en situaciones donde de otro modo, la señal total sería demasiado grande.

#### **Modos de localización**

El RD8200 ofrece una selección de 5 modos de localización, cada uno de ellos diseñado para usos específicos, en función de la tarea que se esté realizando.

Para desplazarse entre los modos de localización, pulse la tecla  $\mathbb{R}$ .

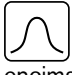

PICO: Para la localización precisa, el gráfico de barras de pico proporciona una lectura visual de la potencia de la señal. La señal pico se encuentra directamente por encima del servicio subterráneo.

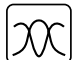

PICO+: Puede optar por combinar la precisión del gráfico de barras de pico con las flechas de nulo, lo que puede indicar la presencia de distorsión, o con las flechas de orientación proporcionales para un rastreo rápido de la línea. Alterne ambos manteniendo pulsada la tecla  $\mathcal{R}$ .

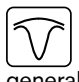

Orientación: Las flechas proporcionales y una «aguja» balística se combinan con la indicación de audio izquierda/derecha para rastrear rápidamente la trayectoria general de un servicio subterráneo.

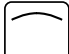

PICO AMPLIO: Funciona de manera similar al modo Pico, pero con un resultado sobre un área más amplia. Se utiliza para detectar y rastrear señales muy débiles, por ejemplo servicios muy profundos.

NULO: Proporciona una indicación de izquierda/derecha rápida de la trayectoria de un servicio. Dado que Nulo es susceptible a las interferencias, es preferible usarlo en áreas donde no existan otros servicios presentes.

#### **Lecturas de profundidad, corriente y brújula**

#### A ADVERTENCIA: Nunca utilice la lectura de medición de la profundidad como una guía para la actividad mecánica u otra actividad de excavación. Siga siempre instrucciones de excavación seguras.

El localizador RD8200 puede medir y visualizar la profundidad de servicios, localizar la corriente de la señal y la orientación del cable o la tubería con respecto al localizador. Esto ayuda a asegurarse de que se sigue el cable o tubería correctos, especialmente cuando existen otros servicios presentes.

El localizador RD8200 cuenta con TruDepth™, una función que ayuda a asegurar la precisión de sus localizaciones o mediciones de inspección. La profundidad y la corriente se eliminan automáticamente de la pantalla cuando el localizador está a un ángulo de más de 7,5° de la trayectoria del cable o tubería que se está localizando, o cuando el localizador determina que las condiciones de la señal son demasiado deficientes para obtener mediciones confiables.

### **Dirección de corriente (DC)**

El transmisor Tx-10 puede aplicar una señal de DC única en una tubería o un cable. Esta señal se puede utilizar para identificar a una tubería o cable individual entre un número de servicios paralelos, para asegurar que los operadores estén siguiendo la línea correcta. Se puede utilizar una pinza de señal DC o cables de conexión directa para aplicar la señal única a la tubería o el cable, y una pinza de localizador de DC o estetoscopio de DC para identificar tuberías o cables individuales.

## Uso de accesorios

El localizador y el transmisor son compatibles con una amplia gama de accesorios. Para obtener información detallada sobre el uso de los siguientes accesorios, consulte el manual de instrucciones del localizador RD8200.

#### **Pinzas de señal del transmisor**

Cuando no es posible la conexión directa con una tubería o un cable, o no es conveniente el uso del modo inducción, se puede utilizar una pinza de señal para el transmisor. La pinza se conecta en la salida del transmisor y proporciona un medio para aplicar una señal de localización en un cable activo aislado. Esto es especialmente útil con los cables activos dado que elimina la necesidad de desconectar la alimentación e interrumpir la línea.

ADVERTENCIA: No utilice la pinza en conductores con tensión sin aislamiento.

#### ADVERTENCIA: Antes de aplicar o retirar la pinza de alrededor de un cable de alimentación, asegúrese de que la pinza siempre esté conectada al transmisor.

Para localizar o identificar líneas individuales, se puede conectar una pinza de señal en la entrada para accesorios del localizador y se puede sujetar alrededor de tuberías o cables individuales.

#### **Estetoscopios y pinzas de señal del localizador**

Se pueden usar pinzas de localizador para identificar un cable o tubería objetivo entre un número de cables diferentes al comprobar la señal de localización más potente. Cuando los cables están agrupados o comprimidos, se puede usar una antena de estetoscopio en lugar de una pinza.

Para utilizar un estetoscopio o una pinza de señal del localizador, conéctelo a la toma de accesorios del localizador. El localizador detectará automáticamente el dispositivo y filtrará los modos de localización que no sean pertinentes.

#### **Sondas, Flexrods y FlexiTrace**

Las sondas son transmisores que funcionan con baterías y son útiles para rastrear tuberías no metálicas. Se pueden fijar a Flexrods para que puedan ser empujadas por las tuberías o conductos y algunas son adecuadas para soplar a través de conductos.

Para una guía detallada sobre las sondas de localización, consulte el manual de instrucciones.

FlexiTrace es una varilla de fibra de vidrio rastreable que incorpora conductores de cables con una sonda en un extremo. Se conecta a la salida del transmisor y se utiliza típicamente en tuberías no metálicas, de diámetro pequeño. El usuario tiene la opción de localizar la longitud total del cable o solo la punta.

FlexiTrace tiene una potencia máxima de 1 W. Al utilizar FlexiTrace con un transmisor de Radiodetection TX5(B) o TX10(B), el límite de salida debe ajustarse a 1 W en el menú P MÁX y el límite de la tensión de salida debe fijarse en BAJO en el menú V MÁX.

#### **Búsqueda de averías con un bastidor «A»**

Los modelos RD8200 pueden detectar averías en cables o aislamiento de tuberías con precisión mediante el uso del accesorio, bastidor "A". Los transmisores Tx-5 y Tx-10 proporcionan señales de búsqueda de averías que pueden ser detectadas por el bastidor en A como resultado de las señales que se escapan a tierra a través de los revestimientos dañados de los cables.

Se puede usar la función de multímetro del transmisor para medir la impedancia de la tubería o el cable conectado para caracterizar la avería.

Para una guía detallada sobre la búsqueda de averías, consulte el manual de instrucciones.

#### **Conector de cable con tensión/clavija**

El enchufe se conecta a la salida del transmisor y se utiliza para colocar una señal en una línea y rastrearla desde un enchufe de red doméstico hasta el cable de servicio en la calle.

Se puede utilizar el conector de cable con tensión para aplicar una señal a un cable con tensión. Este equipo solo debe ser utilizado por personal adecuadamente cualificado.

#### **Antena sumergible**

Esta antena se conecta al localizador y se utiliza para buscar tuberías y cables bajo el agua a profundidades de hasta 300 pies/100 metros.

A ADVERTENCIA: iLa antena sumergible debe ser utilizada únicamente por personal certificado y con experiencia, y solo después de haber leído el manual de instrucciones por completo!

## Conexiones inalámbricas Bluetooth

Los localizadores RD8200 cuentan con un módulo inalámbrico Bluetooth, como estándar, que facilita la conexión con dispositivos compatibles, tales como transmisores (modelos Bluetooth), PC y computadoras portátiles u otros dispositivos portátiles con una aplicación compatible.

NOTA: Las funciones inalámbricas del localizador RD8200 pueden estar sujetas a las normas nacionales y/o locales. Consulte a las autoridades locales para obtener más información.

A ADVERTENCIA: No trate de hacer una conexión inalámbrica en las zonas donde esta tecnología se considere peligrosa. Por ejemplo: instalaciones petroquímicas, instalaciones médicas o alrededor de equipos de navegación.

#### **Encendido del iLOC**

Los localizadores y transmisores con Bluetooth activado RD8200 se suministran de fábrica con el módulo de conexión inalámbrica il OC desactivado.

- 1. Presione la tecla  $\circled{0}$  para acceder al menú.
- 2. Desplácese hasta el menú iLOC con las flechas  $(\hat{t})$  o  $(\hat{t})$ .
- 3. Presione la tecla  $\mathbb{\textcircled{R}}$  (localizador) o  $\mathbb{\textcircled{k}}$  (transmisor) para entrar en el menú iLOC.
- 4. Pulse las teclas  $(\hat{t})$  o  $(\hat{t})$  para seleccionar la opción ACTIVAR.
- 5. Presione la tecla  $\widehat{f}$  para confirmar la selección y regresar al menú anterior.
- 6. Si presiona una vez más la tecla  $\mathcal{F}$  para regresar a la pantalla principal de operación.

Puede apagar la función Bluetooth para prolongar la vida de la batería o para acatar las normas en las áreas donde se consideren peligrosas las comunicaciones inalámbricas. Para ello, siga el procedimiento anterior, y seleccione OFF en los menús de iLOC.

#### **Códigos de error de Bluetooth**

Si se produce un error al intentar ejecutar un comando Bluetooth del localizador al transmisor o del localizador a un PC o dispositivo emparejado, la pantalla LCD mostrará un código para ayudarle a resolver el problema en el localizador.

Los códigos se detallan a continuación:

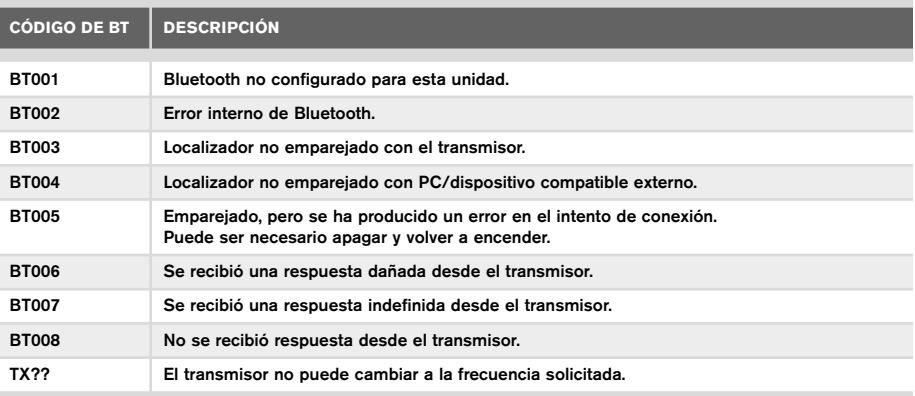

## Toma de mediciones de inspección

Los modelos de localizador RD8200 pueden registrar mediciones de hasta 1.000 puntos de inspección, y, opcionalmente, enviarlos a un dispositivo externo mediante Bluetooth.

Si el localizador es un modelo con GPS o si se emparejó con un dispositivo externo con GPS que ejecuta una aplicación compatible, el localizador añadirá información de posición junto con la hora y fecha de los datos, proporcionando un contexto espacial.

NOTA: El módulo GPS interno debe estar encendido y conectado al sistema de satélites GPS.

#### **Para guardar las mediciones**

Para guardar las mediciones de la inspección, pulse la tecla ...

Para obtener resultados exactos el localizador debe mantenerse lo más quieto posible mientras se guardan los datos.

El localizador siempre guardará las mediciones en la memoria interna. Si el Bluetooth está encendido y emparejado con un dispositivo, el localizador también intentará enviar la medición guardada a un dispositivo emparejado que esté ejecutando una aplicación compatible.

#### **Para desactivar Bluetooth:**

- 1. Presione la tecla  $\circled{0}$  para acceder al menú.
- 2. Desplácese hasta el menú SMLOG con las flechas  $(\widehat{t})$  o  $(\widehat{t})$ .
- 3. Presione la tecla  $\mathbb{\widehat{R}}$  para acceder al menú SMLOG.
- 4. Presione las teclas  $(\widehat{\theta})$  o  $(\widehat{\theta})$  para seleccionar COM.
- 5. Presione la tecla  $\circledR$  para acceder al menú COM.
- 6. Presione las teclas  $(\widehat{\mathfrak{g}})$  o  $(\widehat{\mathfrak{g}})$  para seleccionar OFF.
- 7. Presione la tecla  $\overline{(f)}$  3 veces para regresar a la pantalla principal del localizador.

#### **Para borrar las mediciones**

El localizador RD8200 permite borrar todas las mediciones. Si borra el registro se limpiará la memoria del RD8200 y por lo general, se recomienda hacerlo antes de comenzar una nueva inspección.

NOTA: iLa acción de borrado de mediciones no se puede deshacer!

- 1. Presione la tecla  $\circled{0}$  para acceder al menú.
- 2. Presione las flechas  $(\widehat{t})$  o  $(\widehat{t})$  para seleccionar el menú SMLOG.
- 3. Presione la tecla  $\circledR$  para acceder al menú SMLOG.
- 4. Presione las teclas  $(\widehat{\theta})$  o  $(\widehat{\theta})$  para seleccionar DATA.
- 5. Presione la tecla  $\circledR$  para acceder al menú DATA.
- 6. Presione las teclas  $(\widehat{\theta})$  o  $(\widehat{\theta})$  para seleccionar la opción DEL.
- 7. Presione la tecla  $\overline{(f)}$  para realizar la selección y dos veces más para regresar a la pantalla principal del localizador.

#### **Para enviar los datos almacenados a un dispositivo emparejado:**

Los datos almacenados pueden transferirse de manera inalámbrica a un dispositivo compatible que esté ejecutando la aplicación RD Map de Radiodetection o una aplicación compatible.

#### **Para enviar los datos a un dispositivo emparejado:**

- 1. Asegúrese de que su dispositivo emparejado esté encendido y ejecutando una aplicación compatible, como RD Map para Android.
- 2. Presione la tecla  $\circled{0}$  para acceder al menú.
- 3. Desplácese hasta el menú SMLOG con las flechas  $(\hat{r})$  o  $(\hat{\theta})$ .
- 4. Presione la tecla  $\mathbb{\widehat{R}}$  para acceder al menú SMLOG.
- 5. Presione las teclas  $(\widehat{\theta})$  o  $(\widehat{\theta})$  para seleccionar DATA.
- 6. Presione la tecla  $\circledR$  para acceder al menú DATA.
- 7. Presione las teclas  $(\widehat{\theta})$  o  $(\widehat{\theta})$  para seleccionar SEND.
- 8. Presione la tecla  $\widehat{f}$ ) una vez para enviar los registros de datos y dos veces más para regresar a la pantalla principal del localizador.

## Registro de datos automático

Los modelos de localizador RD8200 GPS ofrecen un potente sistema de registro de datos que registra todos los parámetros críticos del instrumento (tal como la posición GPS, si está disponible) y las advertencias en su memoria interna a una velocidad de 1/s.

El sistema de registro automático siempre está activo y no se puede desactivar. La memoria del localizador puede almacenar más de 500 días de datos de uso, cuando se utiliza durante 8 horas por día.

Los registros pueden recuperarse usando la aplicación para PC RD Manager en línea para analizar el uso y validar la inspección. Consulte el Manual de instrucciones de RD Manager en línea para obtener más información.

## GPS

El localizador RD8200 puede emparejarse con un módulo GPS externo (opcional) o puede usar el módulo GPS interno (en modelos con GPS solamente) para detectar y almacenar su latitud, longitud y hora UTC precisa junto con sus datos de localización. Esta información de posición puede agregarse a las mediciones de la inspección, o al sistema de registro de datos automático.

La presencia de datos GPS permite asignar datos con facilidad así como exportar y guardar la información directamente en los sistemas GIS.

#### **Ajustes del menú GPS**

El menú GPS tiene 4 opciones:

- INT: Seleccione esta opción para usar el GPS interno si está presente.
- EXTM: Seleccione esta opción para utilizar el GPS de un dispositivo compatible conectado.
- APAGADO: Seleccione esta opción para apagar el módulo GPS interno y ahorrar batería.
- RESTAURAR: Seleccionar SÍ para configurar el GPS interno (en modelos con GPS solamente).

## iLOC

iLOC le permite controlar el transmisor de manera remota mediante su localizador RD8200. Con iLOC puede ajustar la frecuencia de salida, las configuraciones de energía y utilizar SideStep. Los comandos de iLOC se envían a través de un módulo Bluetooth que se puede operar a distancias de hasta 450 metros/1400 pies en línea de visión directa.

iLOC es una función estándar de todos los modelos de localizadores RD8200, y requiere un transmisor con Bluetooth.

NOTA: El uso en zonas urbanizadas y en las zonas con alta interferencia electromagnética puede reducir el rendimiento de iLOC.

#### **Emparejamiento con un transmisor**

Para emparejar un transmisor es necesario un modelo con iLOC, tal como Tx-10B, Tx-10L o Tx-10G.

Antes de comenzar, debe apagar todos los equipos Bluetooth cercanos, ya que pueden interferir con el localizador y el proceso de emparejamiento del transmisor.

#### Preparación del localizador:

- 1. Presione la tecla  $\circled{0}$  para acceder al menú.
- 2. Desplácese hasta el menú iLOC con las flechas  $(\hat{r})$  o  $(\theta)$ .
- 3. Presione la tecla  $\circledR$  para acceder al menú iLOC.
- 4. Desplácese hasta el menú PAIR con las flechas  $\textcircled{t}$  o  $\textcircled{t}$ .

NOTA: Debe completar el proceso de emparejamiento en un plazo de 90 segundos para evitar que se agote el tiempo de conexión Bluetooth del localizador.

#### Preparación del transmisor:

- 5. Presione la tecla  $\circled{0}$  para acceder al menú.
- 6. Desplácese hasta el menú iLOC con las flechas  $(\hat{r})$  o  $(\hat{v})$ .
- 7. Presione la tecla  $\binom{N}{n}$  para acceder al menú iLOC.
- 8. Desplácese hasta el menú PAIR con las flechas  $(\widehat{\theta})$  o  $(\widehat{\theta})$ .

#### Inicio del proceso de emparejamiento:

- 9. Presione la tecla  $\widehat{f}$  en el localizador y en el transmisor.
- 10. Ahora, el transmisor y el localizador tratarán de conectarse.

Mientras se realiza el emparejamiento, el transmisor y el localizador muestran un icono de Bluetooth que parpadea. El emparejamiento puede tardar hasta un minuto. Si el proceso de emparejamiento se realiza correctamente, el transmisor mostrará el  $\mathcal{W}$  icono y el localizador mostrará un icono de Bluetooth fijo mientras estén conectados.

Si falla el emparejamiento, asegúrese de que todos los dispositivos Bluetooth cercanos estén apagados o invisibles y repita el proceso.

Una vez que el localizador y el transmisor se hayan emparejado correctamente, puede utilizar iLOC para modificar la frecuencia de salida y los niveles de potencia del transmisor de manera remota desde el localizador.

#### **Uso de iLOC**

El localizador y el transmisor deben estar emparejados para usar iLOC. Para obtener un rendimiento óptimo:

- Trate de minimizar las obstrucciones en la línea de visión.
- Si es posible, eleve el transmisor del suelo unos 30-60 cm (1-2 pies).
- Coloque la parte trasera del transmisor enfrentada al localizador.
- Apunte la pantalla del localizador hacia el transmisor.

NOTA: Si alguno de los comandos de iLOC falla, acérquese al transmisor y repita el proceso.

E

#### **Modificación de frecuencias**

Una vez que el localizador y el transmisor se hayan emparejado correctamente, puede modificar la frecuencia de salida de manera remota desde el localizador:

- 1. En el localizador, seleccione la frecuencia que desee pulsando la tecla  $\mathcal G$ ) hasta que aparezca la frecuencia en la pantalla.
- 2. Presione la tecla  $\overline{(k)}$  para enviar la nueva frecuencia al transmisor.
- 3. La pantalla del localizador mostrará SEND (ENVIAR) momentáneamente y luego OK si la transferencia se realiza correctamente.
- 4. Si la transferencia no se realiza correctamente, el localizador mostrará un código de error de Bluetooth.

Si el proceso falla, es posible que esté fuera del alcance o puede haber un error de conexión. Acérquese al transmisor y vuelva a intentar el procedimiento. Si la conexión sigue fallando, regrese al transmisor y reinicie la conexión.

#### **Ajuste de potencia**

iLOC le permite ajustar la potencia de salida del transmisor de manera remota; también puede poner el transmisor en el modo espera y luego activarlo de manera remota.

- 1. Las opciones de potencia del transmisor se encuentran en el menú TXOUT en el localizador. Mantenga presionada la tecla  $\widehat{f_{\mathbf{x}}}$  para mostrar el menú TXOUT.
- 2. Presione la tecla  $\circledR$  para entrar en el menú de nivel de potencia.
- 3. Desplácese hacia arriba o hacia abajo por las opciones de salida de potencia con las teclas  $(\mathbb{I})_0$   $(\mathbb{I})$ :
	- STDBY (ESPERA): Modo espera del transmisor, la conexión aún está activa, pero la salida está desactivada. Úselo para prolongar la vida de la batería.
	- LOW (BAJA): Salida de potencia baja.
	- MED: Salida de potencia media.
	- HIGH (ALTA): Salida de potencia alta.
	- BOOST (AUMENTAR): Aumenta temporalmente la salida de potencia del transmisor a su nivel máximo.
- 4. Una vez seleccionado el modo que desea, presione la tecla  $(F)$  para confirmar.
- 5. Mantenga presionada la tecla  $\widehat{I}(\overline{x})$  para seleccionar la nueva configuración y salir del menú.
- 6. Presione la tecla  $\overline{(r)}$  una vez para enviar las configuraciones al transmisor.

NOTA: Al modificar la frecuencia del transmisor mediante iLOC, se conservarán las opciones de potencia elegidas del transmisor.

#### **SideStep**

SideStep le permite cambiar la frecuencia de salida del transmisor. SideStep cambia la frecuencia seleccionada en varios hercios y fija la frecuencia de localización del localizador automáticamente para que concuerde con la frecuencia de salida del transmisor.

- 1. En el localizador, seleccione la frecuencia que desee pulsando la tecla  $\widehat{f}$ ) hasta que aparezca la frecuencia en la pantalla.
- 2. Para cambiar la frecuencia, mantenga pulsada la tecla  $(F)$  hasta que aparezca STEP en la pantalla LCD.
- 3. Presione la tecla  $\overline{(x)}$  para enviar el comando SideStep al transmisor.
- 4. Si el comando se envía correctamente, aparecerá un asterisco (\*) en el localizador al lado de la frecuencia y STEP, en el transmisor, debajo de la frecuencia.
- 5. Para volver a la frecuencia de localización estándar, mantenga pulsada la tecla  $(f)$ . Una vez que se hava eliminado el asterisco (\*) de la pantalla, pulse la tecla  $\widehat{f_{\lambda}}$  para enviar el comando al transmisor.

## CAL Safe

Los localizadores RD8200 están equipados con un sistema que se puede activar para forzarlos a apagarse cuando haya pasado la fecha prevista de servicio/calibración.

Cuando la unidad esté a 30 días de la fecha de servicio, al iniciarla se mostrará el número de días que quedan. El localizador dejará de funcionar en la fecha que corresponde al servicio.

CALSafe está desactivado de manera predeterminada. Puede activar la función CALSafe y editar la fecha de calibración/servicio CALSafe con el software para PC en línea RD Manager. Consulte el Manual de instrucciones de RD Manager en línea para obtener más información.

## Formación

Radiodetection proporciona servicios de formación para la mayoría de los productos de Radiodetection. Nuestros instructores cualificados capacitarán a los operarios de equipos u otro personal en el lugar deseado o en la sede de Radiodetection. Para obtener más información, diríjase a www.radiodetection.com o póngase en contacto con su representante local de Radiodetection.

## Cuidado y mantenimiento

El localizador y el transmisor RD8200 son robustos, duraderos y resistentes al agua. Sin embargo, puede ampliar la vida de su equipo si sigue estas pautas de cuidado y mantenimiento.

#### **General**

Guarde el equipo en un ambiente limpio y seco.

Asegúrese de que todos los bornes y enchufes de conexión estén limpios, sin residuos ni corrosión y en buen estado.

No utilice este equipo si está dañado o defectuoso.

#### **Baterías y alimentación eléctrica**

Utilice únicamente las baterías recargables, los cargadores y las fuentes de alimentación aprobados por Radiodetection.

Si no utiliza baterías recargables, utilice solamente baterías alcalinas o de NiMH de buena calidad.

Las baterías deben eliminarse de acuerdo con las prácticas laborales de su empresa o las leyes o normas pertinentes en su país.

#### **Limpieza**

#### ADVERTENCIA: No intente limpiar el equipo mientras esté encendido o conectado a una fuente de energía, como baterías, adaptadores y cables activos.

Asegúrese de que el equipo esté limpio y seco siempre que sea posible.

Limpie con un paño suave y húmedo. No utilice materiales abrasivos o productos químicos, ya que pueden dañar la carcasa, incluidas las etiquetas reflectantes. No utilice chorros de agua de alta presión para limpiar el equipo.

Si este equipo se utiliza en sistemas de aguas sucias u otras áreas donde puedan existir riesgos biológicos, use un desinfectante apropiado.

#### **Actualizaciones de software**

Periódicamente, Radiodetection puede presentar actualizaciones de software para ampliar las características y mejorar el rendimiento del localizador o el transmisor RD8200. Las actualizaciones de software son gratuitas y se proporcionan mediante el software para PC en línea RD Manager

Todos los usuarios registrados reciben alertas por correo electrónico y notificaciones de nuevas versiones de software. También puede comprobar si sus productos están actualizados o mejorados mediante la pantalla de actualización de software en línea de RD Manager.

NOTA: Para actualizar el software de los productos es necesario haber creado una cuenta a través de RD Manager en línea y disponer de una conexión a Internet activa. Puede ser necesario contar con una fuente de alimentación opcional de Radiodetection para actualizar el software del transmisor.

#### **Desmontaje**

No intente desmontar este equipo bajo ninguna circunstancia. El localizador y el transmisor no contienen piezas reparables por el usuario.

El desmontaje no autorizado anulará la garantía del fabricante y puede dañar el equipo o reducir su rendimiento.

#### **Servicio y mantenimiento**

Compruebe regularmente su equipo para su correcto funcionamiento mediante el uso de la función de comprobación automática y eCert.

El localizador y el transmisor han sido diseñados para que no requieren recalibración con regularidad. No obstante, al igual que con todos los equipos de seguridad, se recomienda realizar un servicio y calibración por lo menos una vez al año, ya sea en Radiodetection o en un centro de reparaciones aprobado.

#### NOTA: La reparación por centros u operadores de servicios no autorizados pueden anular la garantía del fabricante.

Puede encontrar los datos de las oficinas de Radiodetection y socios de distribución en www.radiodetection.com.

Los productos de Radiodetection, como esta guía, están en continuo desarrollo y están sujetos a cambios sin previo aviso. Diríjase a www.radiodetection.com o póngase en contacto con su representante local de Radiodetection para obtener la información más actualizada sobre el localizador RD8200 o cualquier producto de Radiodetection.

### **Autocomprobación mejorada**

Los localizadores RD8200 incorporan una función de comprobación automática. Además de las comprobaciones habituales para funciones de visualización y de potencia, el RD8200 aplica señales de prueba a su circuito de localización durante la comprobación automática para verificar la precisión y el rendimiento.

Le recomendamos realizar una comprobación automática por lo menos una vez por semana o antes de cada uso.

### **Realización de una comprobación automática**

Le recomendamos realizar una comprobación automática por lo menos una vez por semana o antes de cada uso. Dado que la comprobación automática prueba la integridad de los circuitos de localización, es importante que se realice lejos de objetos metálicos grandes, tales como vehículos o señales eléctricas potentes. Para realizar una comprobación automática:

- 1. Presione la tecla  $\circled{0}$  para acceder al menú.
- 2. Desplácese hasta el menú INFO con las flechas  $(\widehat{\theta})$  o  $(\widehat{\theta})$ .
- 3. Presione la tecla  $\circledR$  para acceder al menú INFO.
- 4. Seleccione TEST con las flechas  $(\hat{u})$  o  $(\hat{v})$ .
- 5. Presione la tecla  $\circledR$  para seleccionar SÍ.
- 6. Presione la tecla  $\mathcal{F}$  para iniciar la comprobación automática.
- 7. Una vez completada la comprobación automática, se mostrará el resultado (APROBADA o DESAPROBADA).
- 8. Reinicie el localizador con la tecla  $\circled{0}$ .

## Software para PC en línea RD Manager

RD Manager en línea es el programa para PC del sistema de localizador RD8200 que le permite administrar y personalizar su localizador. RD Manager en línea también se utiliza para recuperar y analizar datos de inspecciones y de uso, realizar una calibración eCert y realizar actualizaciones de software.

Puede usar RD Manager en línea para registrar sus productos y obtener una garantía ampliada, configurar su localizador mediante una serie de tareas de mantenimiento, tales como ajustar la fecha y hora, activar y desactivar frecuencias activas o establecer funciones como CALSafe o Strike*Alert.*

RD Manager en línea es compatible con PC con Microsoft Windows de 64 bits. Para descargar RD Manager en línea, visite www.radiodetection.com/RDManager\_Online.

Si no tiene acceso a Internet o si prefiere recibir RD Manager en línea en una unidad flash USB, póngase en contacto con la oficina de Radiodetection o con su representante local.

Para obtener más información acerca de RD Manager, consulte el Manual de instrucciones de RD Manager en línea.

©2021 Radiodetection Ltd. Todos los derechos reservados. Radiodetection es una filial de SPX Corporation. RD8200, Power Filters, Peak+, eCert, Strike*Alert*, SideStep, SideStep*Auto,* CALSafe, iLOC, Current Direction, RD Manager Online, RD Map and Radiodetection son marcas comerciales de Radiodetection en los Estados Unidos y/u otros países. Los logotipos y la marca denominativa de Bluetooth son propiedad de Bluetooth SIG, Inc. y cualquier uso que haga Radiodetection de tales marcas se realiza bajo licencia. Microsoft y Windows son marcas comerciales o marcas comerciales registradas de Microsoft Corporation en Estados Unidos u otros países. Debido a una política de desarrollo continuo, nos reservamos el derecho a alterar o modificar cualquier especificación publicada sin previo aviso. No se puede copiar, reproducir, transmitir, modificar ni utilizar este documento, ya sea de forma total o parcial, sin el consentimiento previo por escrito de Radiodetection Ltd.

### **RADIODETECTION®**

#### Visit **www.radiodetection.com**

#### **Global locations**

**Radiodetection Ltd. (UK) – Global Headquarters** Western Drive, Bristol, BS14 0AF, UK Tel: +44 (0) 117 976 7776 rd.sales.uk@spx.com

#### **Radiodetection (France)**

13 Grande Rue, 76220, Neuf Marché, France Tel: +33 (0) 2 32 89 93 60 rd.sales.fr@spx.com

#### **Radiodetection (Benelux)**

Industriestraat 11, 7041 GD 's-Heerenberg, Netherlands Tel: +31 (0) 314 66 47 00 rd.sales.nl@spx.com

#### **Radiodetection (Germany)**

Groendahlscher Weg 118, 46446 Emmerich am Rhein, Germany Tel: +49 (0) 28 51 92 37 20 rd.sales.de@spx.com

#### **Radiodetection (Asia-Pacific)**

Room 708, CC Wu Building, 302-308 Hennessy Road, Wan Chai, Hong Kong SAR, China Tel: +852 2110 8160 rd.sales.asiapacific@spx.com

#### **Radiodetection (China)**

13 Fuqianyi Street, Minghao Building D304, Tianzhu Town, Shunyi District, Beijing 101312, China Tel: +86 (0) 10 8146 3372 rd.service.cn@spx.com

#### **Radiodetection (Australia)**

Unit H1, 101 Rookwood Road, Yagoona NSW 2199, Australia Tel: +61 (0) 2 9707 3222 rd.sales.au@spx.com

#### **Radiodetection (USA)**

28 Tower Road, Raymond, Maine 04071, USA Toll Free: +1 (877) 247 3797 Tel: +1 (207) 655 8525 rd.sales.us@spx.com

#### **Schonstedt Instrument Company (USA)**

100 Edmond Road, Kearneysville, WV 25430 USA Toll Free: +1 888 367 7014 Tel: +1 304 724 4722 schonstedt.info@spx.com

#### **Radiodetection (Canada)**

Unit 34, 34-344 Edgeley Blvd. Concord, Ontario, ON L4K 4B7, Canada Toll Free: +1 (800) 665 7953 Tel: +1 (905) 660 9995 rd.sales.ca@spx.com

#### **Sensors & Software Inc. (Canada)**

1040 Stacey Court Mississauga, Ontario L4W 2X8, Canada Toll-free: +1 800 267 6013 Tel: +1 (905) 624 8909 sales@sensoft.ca www.sensoft.ca

© 2021 Radiodetection Ltd. All rights reserved. Radiodetection is a subsidiary of SPX Corporation. Radiodetection and RD8200 are either trademarks of Radiodetection in the United States and/or other countries. Due to a policy of continued development, we reserve the right to alter or amend any published specification without notice. This document may not be copied, reproduced, transmitted, modified or used, in whole or in part, without the prior written consent of Radiodetection Ltd.